version 1 | Januar 2010

WEB-FONTFONT BENUTZERLEITFADEN

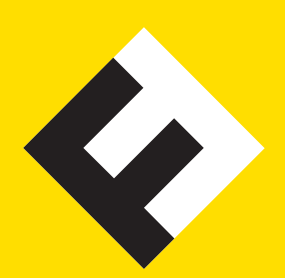

### kapitel

- Über diesen Leitfaden a |
- B | für Web-Entwickler
- c | für System-Administratoren
- D | für Website-Besucher

kapitel a

## ÜBER DIESEN LEITFADEN

Dieser *Web-FontFont-Benutzerleitfaden* enthält technische Informationen für drei Gruppen von Anwendern: Web-Entwickler, System-Administratoren und Website-Besucher.

Kapitel B wendet sich an Web-Entwickler. Es erläutert, wie man die eigene Website mit einem oder mehreren Web-Font-Fonts typografisch gestaltet.

Kapitel C enthält Informationen für System-Administratoren über die Konfiguration des Webservers, damit dieser die Web-FontFonts zuverlässig ausliefert.

Kapitel D schneidet einige Fragen an, die möglicherweise bei den Besuchern einer mit Web-FontFonts gestalteten Site auftauchen. Es hilft Ihnen als Website-Betreiber, Support-Anfragen rasch zu beantworten bzw. eine erläuternde Notiz für ihre Website zu verfassen.

Für allgemeine Informationen über Web-FontFonts, zum Beispiel die Fremdsprachen-Unterstützung, schauen Sie bitte im [OpenType User Guide](http://www.fontfont.com/opentype/FF_OT_UserGuide_v2.pdf) nach.

Alle Produkt- und Markennamen in diesem Leitfaden sind Warenzeichen oder eingetragene Warenzeichen der entsprechenden Rechtsinhaber.

Textschriften: FF Nexus Mix, Sans, Typewriter

<sup>© 2010</sup> FSI FontShop International. Alle Rechte vorbehalten.

Die Inhalte dieses Leitfadens dienen ausschließlich Informationszwecken und werden ohne vertragliche oder sonstige Verpflichtung zur Verfügung gestellt. Sie können jederzeit und ohne vorherige Ankündigung geändert werden.

## WEB-ENTWICKLER

#### **Browser-Unterstützung**

Der Internet Explorer® unterstützt Webfonts im *Embedded-OpenType®*-Format (EOT) ab Version 4. Firefox® führte die Unterstützung von Webfonts im *Web Open Font Format* (WOFF) mit Erscheinen von Version 3.6 ein. Andere Browser unterstützen im Moment (noch) nicht diese beiden Font-Formate.

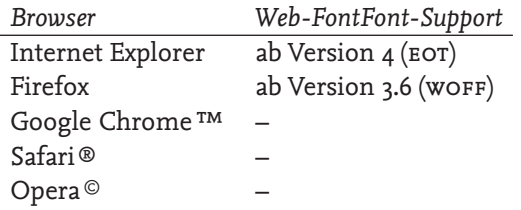

#### **Webfont-Implementierung über Cascading Style Sheets (CSS)**

Laden Sie die Web-FontFont-Dateien auf Ihren Webserver. Für jede Schriftart, die sie auf Ihrer Site einsetzen, sind das zwei Dateien, eine im EOT- und eine im WOFF-Format. Verwenden Sie das nachfolgende CSS-Code-Beispiel um Ihre Web-FontFonts einzubinden; ersetzen Sie den Font-Dateipfad (der Klammerausdruck hinter »url«) durch den tatsächlichen Pfad auf Ihrem Server.

```
/* erst für den Internet Explorer */
@font-face {
  font-family: MyKievit;
   src: url(/fonts/KievitWebPro-Medium.eot);
\mathfrak{g}/* dann für Firefox */
@font-face {
   font-family: MyKievit;
   src: url(/fonts/KievitWebPro-Medium.woff) format('woff');
}
```
Der Wert für die font-family-Eigenschaft (›MyKievit‹ im oberen Beispiel) ist nur von interner Bedeutung, so dass sie einen beliebigen Namen wählen können. Er muss weniger als 32 Zeichen lang sein, damit Internet Explorer ihn verarbeiten kann.

Nun müssen Sie noch mittels CSS-Font-Stack auf Ihre Web-FontFont-Schriftfamilie verweisen, so wie bei anderen Schriften üblich, zum Beispiel:

```
body { font-family: MyKievit, Arial, sans-serif; }
```
WEB-ENTWICKLER

#### **Eine stilverlinkte Gruppe von Fonts implementieren**

Setzen Sie die font-weight- und font-style-Eigenschaften in Ihrer @font-face-Regel ein, um eine Gruppe stilverlinkter Fonts unter einem gemeinsamen Namen zu definieren:

```
@font-face {
  font-family: Unit;
  src: url(/fonts/UnitWebPro-Regular.woff) format('woff');
  font-weight: normal;
  font-style: normal;
}
@font-face {
  font-family: Unit;
  src: url(/fonts/UnitWebPro-Bold.woff) format('woff');
  font-weight: bold;
  font-style: normal;
}
@font-face {
  font-family: Unit;
  src: url(/fonts/UnitWebPro-Italic.woff) format('woff');
  font-weight: normal;
  font-style: italic;
}
@font-face {
  font-family: Unit;
  src: url(/fonts/UnitWebPro-BoldItalic.woff) format('woff');
  font-weight: bold;
  font-style: italic;
}
p { font-family: Unit, Arial, sans-serif; }
```
Sie müssen sich nicht an die weit verbreitete *Regular–Bold–Italic–BoldItalic*-Kombination halten, sondern könne beliebige Stile verknüpfen. Das untere Beispiel verlinkt *Light* mit *Extra Bold* und ihren beiden Kursiven.

```
@font-face {
  font-family: Unit;
   src: url(/fonts/UnitWebPro-Light.woff) format('woff');
   font-weight: normal;
   font-style: normal;
```
WEB-ENTWICKLER

}

```
@font-face {
  font-family: Unit;
   src: url(/fonts/UnitWebPro-ExtraBold.woff) format('woff');
   font-weight: bold;
   font-style: normal;
}
@font-face {
  font-family: Unit;
   src: url(/fonts/UnitWebPro-LightItalic.woff) format('woff');
  font-weight: normal;
  font-style: italic;
}
@font-face {
  font-family: Unit;
   src: url(/fonts/UnitWebPro-ExtraBoldItalic.woff) format('woff');
  font-weight: bold;
  font-style: italic;
}
p { font-family: Unit, Arial, sans-serif; }
```
Man kann sogar die Italic einer anderen Schrift als der Grundschrift in die Gruppe aufnehmen. Im folgenden Beispiel ist *FF Unit Slab Italic* mit *FF Meta* verknüpft:

```
@font-face {
  font-family: MetaUnitSlab;
   src: url(/fonts/MetaWeb-Book.woff) format('woff');
  font-weight: normal;
   font-style: normal;
}
@font-face {
  font-family: MetaUnitSlab;
  src: url(/fonts/ MetaWeb-Bold.woff) format('woff');
  font-weight: bold;
   font-style: normal;
}
@font-face {
   font-family: MetaUnitSlab;
```

```
kapitel b
```
WEB-ENTWICKLER

```
 src: url(/fonts/UnitSlabWeb-Italic.woff) format('woff');
  font-weight: normal;
   font-style: italic;
}
@font-face {
  font-family: MetaUnitSlab;
  src: url(/fonts/UnitSlabWeb-BoldItalic.woff) format('woff');
  font-weight: bold;
  font-style: italic;
}
p { font-family: MetaUnitSlab, Tahoma, sans-serif; }
```
Die stilverknüpften Fonts werden nun überall dort aufgerufen, wo ein Schriftstilwechsel definiert ist, zum Beispiel em (Betonung: üblicherweise kursiv) oder strong (starke Betonung: üblicherweise fett/bold).

Bitte beachten Sie, dass der Internet Explorer Stilverlinkungen für Webfonts ignoriert und stattdessen synthetische Schriftfilter einsetzt; daher sind die oben gezeigten Stilverlinkung-Definitionen nur für WOFF-Fonts sinnvoll. Ein Lösungsvorschlag für den Internet Explorer folgt im nächsten Abschnitt.

#### **Behelfslösung: Stilverlinkung im Internet Explorer**

Um zu vermeiden, dass der Internet Explorer Ihre Web-FontFonts künstlich fettet oder schräg stellt, können Sie die betreffenden CSS-Regeln für diesen Browser verändern.

Hierzu müssen Sie die Font-Eigenschaften für jene Elemente umdefinieren, die auf stilverlinkte Varianten zugreifen würden. Damit das nur im Internet Explorer passiert, bauen Sie einen bedingten Kommentar im HTML-Code ein, der zu einer Browser-spezifischen CSS-Datei verlinkt statt zur Standard-CSS-Datei:

```
<link rel="stylesheet" href="screen.css" type="text/css" media="screen" />
<link rel="stylesheet" href="print.css" type="text/css" media="print" />
<!--[if IE]>
     <link rel="stylesheet" href="ie-specific.css" type="text/css"
           media="screen" />
<![endif]-->
```
WEB-ENTWICKLER

Der Inhalt einer Datei ie-specific.css würde dann so aussehen:

```
/* als erstes die EOT Stile als separate Familien definieren */
@font-face {
   font-family: KavaWebPro-Italic; /* war ›KavaWebPro‹ */
   src: url(/fonts/KavaWebPro-Italic.eot);
}
@font-face {
   font-family: KavaWebPro-Bold; /* war ›KavaWebPro‹ */
   src: url(/fonts/KavaWebPro-Bold.eot);
}
/* ›em‹ schaltet üblicherweise die Italic-Variante ein.
    Definiere ›font-family‹ neu, unter Verwendung des oben definierten 
   Fonteintrags und schalte die >font-variant< Eigenschaft von >italic<
    auf ›normal‹ um die Italic nicht zusätzlich zu verschrägen: */
em {
   font-family: KavaWebPro-Italic;
   font-variant: normal;
}
/* ›strong‹ schaltet üblicherweise den Bold-Schnitt ein.
    Definiere ›font-family‹ neu, unter Verwendung des oben definierten
   Fonteintrags und schalte die >font-weight< Eigenschaft von >bold<
   auf >normal< um den Bold-Schnitt nicht zusätzlich zu verfetten: */
strong {
  font-family: KavaWebPro-Bold;
   font-weight: normal;
}
```
Ein Problem bei dieser Lösung lauert, wenn die Darstellung des Web-FontFonts aus irgend einem Grund nicht gelingt, so dass die Ersatzschriften zum Zuge kommen. Dann würden die mit em und strong definierten Elemente im Internet Explorer in der Grundschrift dargestellt, weil die font-variant- und font-weight-Eigenschaften auf ›normal‹ zurückgesetzt sind.

WEB-ENTWICKLER

#### **Kerning und Ligatures mittels CSS steuern**

Sie können die Nicht-Standard-CSS-Eigenschaft text-rendering dazu verwenden, Kerning und Ligaturen im Firefox (ab Version 3+) zu steuern. Sie kann diese vier Werte annehmen:

- auto Der Browser entscheidet gemäß technischer Umstände, wann es bei der Textdarstellung auf Tempo ankommt, Lesbarkeit oder geometrische Präzision. Firefox setzt optimizeLegibility im Moment bei Schriftgrößen von 20 Pixeln und darüber ein, darunter kommt optimizeSpeed zum Einsatz.
- optimizeSpeed Das Tempo des Renderings geht vor, auf Kosten von Lesbarkeit und geometrischer Präzision. Kerning und Standard-Ligaturen sind ausgeschaltet.
- optimizeLegibility Lesbarkeit geht vor Darstellungsgeschwindigkeit. Kerning und Standard-Ligaturen sind eingeschaltet.
- geometricPrecision Die präzise Darstellung hat Vorrang gegenüber Rendering-Tempo und Lesbarkeit. Zur Zeit sind die Ergebnisse bei dieser Einstellung identisch mit optimizeLegibility.

Unter Mac OS® ignoriert Firefox diese Vorgaben und verwendet stets optimizeLegibility.

kapitel c

SYSTEM-

ADMINS

Die Konfigurationszeilen in diesem Kapitel sind als Beispiele gedacht und enthalten nicht immer alle Komponenten, um jedes Features in einer speziellen Serverumgebung zum Laufen zu bringen. Bitte überprüfen Sie die Konfigurationen immer mit den Angaben im Handbuch Ihres Webservers.

#### **MIME-Typen für Webfonts**

Um die korrekte Handhabung von Webfont-Dateien auf Ihrem Webserver sicher zu stellen, sollten Sie deren MIME-Typen Ihrer MIME-Konfiguration hinzufügen.

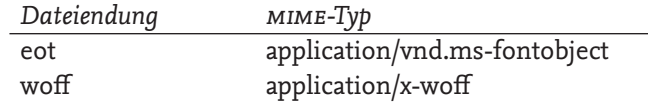

Der MIME-Typ für WOFF-Fonts ist noch nicht standardisiert, weshalb der x-Präfix verwendet wird. Dies kann sich in naher Zukunft ändern.

Sie können auch den generischen Typ *application/octet-stream* für beide Dateiarten verwenden. Die Benutzung separater MIME-Typen ist sinnvoll um die Dateikomprimierung des Apache™-HTTP-Servers gezielt einzuschalten. Siehe auch weiter unten: *Die Content-Kompression für Webfont-Dateien verwenden* mit zusätzlichen Informationen zur Kompression.

Microsoft® Internet Information Server (IIS) verfügen bereits über den MIME-Typ-Eintrag für EOT, aber nicht für WOFF. IIS wird keine WOFF-Dateien an einen Client übertragen, bevor nicht der MIME-Type für WOFF-Fonts eingetragen ist, wie nachfolgend gezeigt:

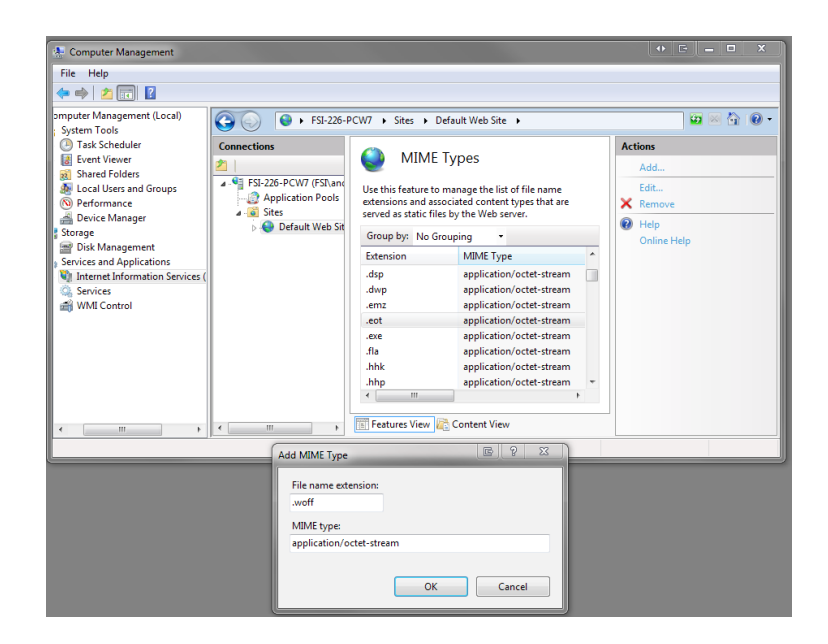

section c **SYSTEM** ADMINS

#### **Seltsame Log-File-Einträge, verursacht vom Internet Explorer**

Möglicherweise stoßen Sie in Ihren Webserver-Log-Files auf Einträge wie folgt:

GET /fonts/DaxCompactWeb-Black.eot HTTP/1.1" 200 104992 GET /fonts/DaxCompactWeb-Black.woff)%20format(%22woff%22) HTTP/1.1 404 290

Die erste Anforderung ist korrekt. Die zweite ist das Ergebnis eines Bugs im Internet Explorer. Internet Explorer kennt die @font-face-Regel für WOFF-Fonts nicht bzw. interpretiert sie falsch, weshalb er eine nicht existierende Datei abzurufen versucht. Der zweite Log-Eintrag kann also guten Gewissens ignoriert werden.

#### **Die Content-Kompression für Webfont-Dateien verwenden**

Das Aktivieren der Content-Kompression auf dem Webserver kann die Menge des Datenverkehrs und Ladezeiten verringern. Dateien werden bei Bedarf unmittelbar vor dem Senden komprimiert, so dass sich die zu übertragende Datenmenge verringert.

Der Apache-HTTP-Server (ab Version 2) beispielsweise komprimiert mit Hilfe des Moduls *mod\_deflate.* Nachfolgend die Standard-Voreinstellung des Moduls, mit der ausschließlich Text-Dateien komprimiert werden:

```
<IfModule mod_deflate.c>
  AddOutputFilterByType DEFLATE text/html text/plain text/xml
</IfModule>
```
Wenn Sie Ihre Konfiguration wie unten gezeigt ändern, ist der Apache-HTTP-Server in der Lage, auch EOT-Fonts zu komprimieren, bevor er sie ausliefert. Das funktioniert aber nur wie gewünscht, wenn ein separater MIME-Typ für EOT-Fonts definiert ist (siehe oben).

Fügen Sie den MIME-Typ für EOT-Fonts der Liste der Typen hinzu, die gemäß Ihrer *mod\_deflate*-Konfiguration komprimiert werden sollen:

```
<IfModule mod_deflate.c>
   AddOutputFilterByType DEFLATE text/html text/plain text/xml \
     application/vnd.ms-fontobject
</IfModule>
```
Diese Maßnahme wird den Datenverkehr durch EOT-Fonts um 50 bis 60% reduzieren. WOFF-Font-Dateien sind bereits von Hause aus komprimiert.

kapitel c **SYSTEM** ADMINS

#### **Das Hotlinking von Webfont-Dateien blockieren**

Wenn andere Websites sich mit den auf Ihrem Webserver gehosteten Webfont-Dateien verlinken (auch *Hotlinking* genannt), benutzen sie *Ihre* Fonts, die sie selbst nicht lizenziert haben, und sie erzeugen bei *Ihnen* Datenverkehr, der sich zu *Ihren* Hostingkosten addiert. Die [Web-FontFont-EULA](http://www.fontfont.com/eula/license_webfonts.html) (Nutzungsvertrag) setzt voraus, dass Sie vertretbare Maßnahmen gegen das Hotlinking von urheberrechtlich geschützten Font-Daten ergreifen.

Eine vertretbare Maßnahme ist das Einrichten eines *Referrer-Check* auf Ihrem Webserver. Jede Anfrage nach einer Font-Datei, die nicht von Ihrer eigenen Site kommt, wird blockiert, wenn Sie die nachfolgenden Regeln Ihrer Serverkonfiguration hinzufügen (das Beispiel ist für einen Apache-HTTP-Server gewählt).

Angenommen die Adresse Ihrer Website sei www.example.com und die Web-FontFont-Dateien lägen in einem Unterverzeichnis /fonts/. Erstellen sie eine Datei mit dem Namen [.htaccess](http://de.wikipedia.org/wiki/Htaccess) in diesem Verzeichnis und fügen Sie die folgenden Zeilen ein:

```
RewriteEngine On
RewriteCond %{HTTP_REFERER} !^http://(www\.)?example\.com/.*$ [NC]
RewriteRule \.(woff|eot)$ - [F,NC,L]
Options -Indexes
```
Ersetzen Sie example\.com durch Ihre Domainadresse. Vor dem Punkt muss ein Backslash stehen. Der *[Reguläre Ausdruck](http://de.wikipedia.org/wiki/Regul%C3%A4rer_Ausdruck)* (www\.)? besagt, dass sowohl URLs mit als auch ohne ›www‹ für Ihre Site gelten. Anfragen für alle Dateitypen mit den Endungen .woff oder .eot mit einem externen oder leeren Referrer werden einen HTTP-Fehler 403 (›forbidden‹) auslösen. Die Zeile Options -Indexes verhindert das Auflisten der Dateien im Font-Verzeichnis.

Wenn Sie nach dem Editieren der .htaccess-Datei eine HTTP-Fehlermeldung 500 (>internal server error‹) erhalten oder diese Datei keine Wirkung zeigt, gestattet Ihr Server wahrscheinlich keine Konfigurationsänderung nach dieser Methode.

Falls Sie keine .htaccess-Datei verwenden können oder möchten, können Sie die vier Zeilen auch direkt in Ihre Apache-Konfiguration einfügen. Bitte schauen Sie in Ihrer Server-Dokumentation nach, falls Sie nicht genau wissen, wohin mit den Zeilen.

Wenn Sie einen Internet Information Server verwenden, können Sie die obige Konfiguration für Apache in IIS-Regeln konvertieren. Für detaillierte Angaben besuchen Sie bitte die Seite <http://learn.iis.net/page.aspx/470/import-apache-modrewrite-rules>.

Es gib Situationen, in denen Referrer-Informationen nicht so gesendet werden wie es sein sollte, zum Beispiel wenn ein Website-Besucher bestimmte anzeigenblockierende Plug-ins einsetzt. In diesen seltenen Fällen wird die obige Konfiguration die im css vorgesehenen Ersatzschriften auslösen statt der gewünschten Webfonts.

#### kapitel d

## BENUTZER-**FINSTELLUNG**

#### **Rendering unter Windows®**

Web-FontFonts sind für die Bildschirmdarstellung mit eingeschalteter ClearType®-Font-Glättung optimiert. ClearType ist nicht voreingestellt bei Windows-Versions vor Vista® und im Internet Explorer älter als Version 7.

#### ClearType einschalten:

*Start* klicken, dann die *Systemsteuerung* öffnen, auf *Anzeige* klicken. Im *Darstellung*-Reiter auf *Effekte* klicken. Setzen Sie ein Häkchen bei *Folgende Methode zum Kantenglätten von Bildschirmschriftarten verwenden* und wählen Sie *ClearType* aus der Liste. Ablschießend *OK* in den beiden offenen Dialogfenstern klicken um die Änderungen anzuwenden.

Weitere Informationen über ClearType gibt es hier: <http://support.microsoft.com/kb/306527>.

Wenn Benutzer ClearType oder vergleichbare Schriftglättungsmethoden aus bestimmten Gründen nicht anwenden können oder wollen, sollten sie die Darstellung von Webfonts in ihrem Browser deaktivieren. Die nächsten beiden Abschnitte beschreiben, wie dies bei Firefox und Internet Explorer geschieht.

# kapitel d BENUTZER-EINSTELLUNG

### **Webfonts in Firefox deaktivieren**

Schreiben Sie ›about:config‹ in das Adressfeld und betätigen Sie die Enter-Taste. Lesen und bestätigen Sie den nun erscheinenden Warnhinweis, benutzen Sie das *Filter*-Feld um nach ›gfx.downloadable\_fonts.enabled‹ zu suchen. Zweimal klicken um den Wert von *true* auf *false* zu ändern wie unten gezeigt. Firefox neu starten.

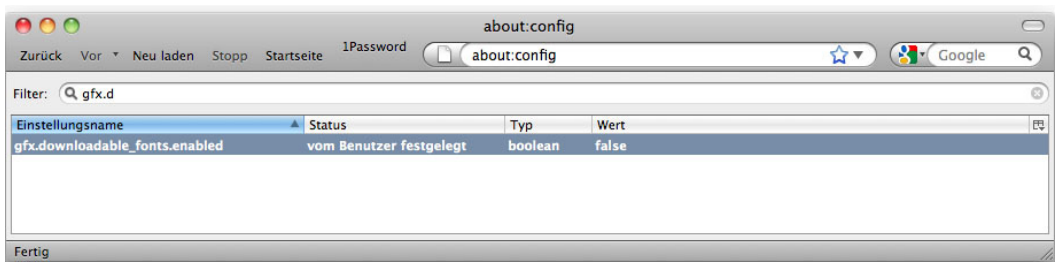

#### **Webfonts im Internet Explorer deaktivieren**

Menü *Extras* – *Internetoptionen* – *Allgemein* – *Barrierefreiheit* – das Häkchen vor *Schriftangaben auf Webseiten ignorieren* setzen (wie unten zu sehen). Diese Einstellung sorgt dafür, dass immer die Fonts verwendet werden, die Sie in den Internetoptionen unter *Allgemein – Darstellung – Schriftarten* festgelegt haben.

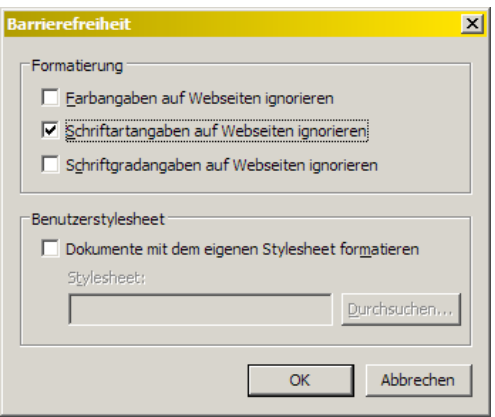